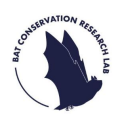

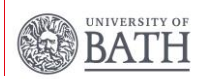

### **At Home**

# **1) Upload data onto BTO Acoustic Pipeline**

- Insert the SD card into an internal SD card slot on your computer or the SD card reader we have provided, which slots into your USB port.
- Open the **Desktop Upload Client** on your computer by clicking on the **BTO Acoustic Pipeline** icon that you previously installed.
- Login using your email address and password.
- Click **"Start New Upload"**, then **"Choose files for upload"**, and then **"Select Files".**
- Click the **folder** containing all the .wav files that you want to upload, please do not select individual .wav files, as this will not work. (Please note that if you are using the Windows version, the .wav files will not be visible in the folder, don't worry they are there!)
- If your data is too large to upload as one, you can divide your files up and upload multiple times- please ensure that you are **not** uploading the same files more than once.
- Next, click **"Add survey metadata"** and then **"Enter data"**.

## **2) Record survey metadata**

- Adding metadata will provide additional information about the survey alongside the recordings.
- You'll have the option to add a name to the file e.g. "River bank" or "Park", by clicking "**Upload Name**".
- You will need to assign the data to a "**Project**", it is really important that you choose the correct survey, "**North Somerset Bat Survey**", to ensure the recordings are analysed properly and that any important findings are highlighted.
- Next, you'll need to upload the survey location. If you paired the
- 1 detector with the **Song Meter Configurator** app when you visited your 1km-square, the GPS location will have automatically uploaded, and you will not need to do anything.
- Once this is all complete, click **"Save data"**.

**MR** RTO Accustic Pipeline

#### **Survey Metadata**

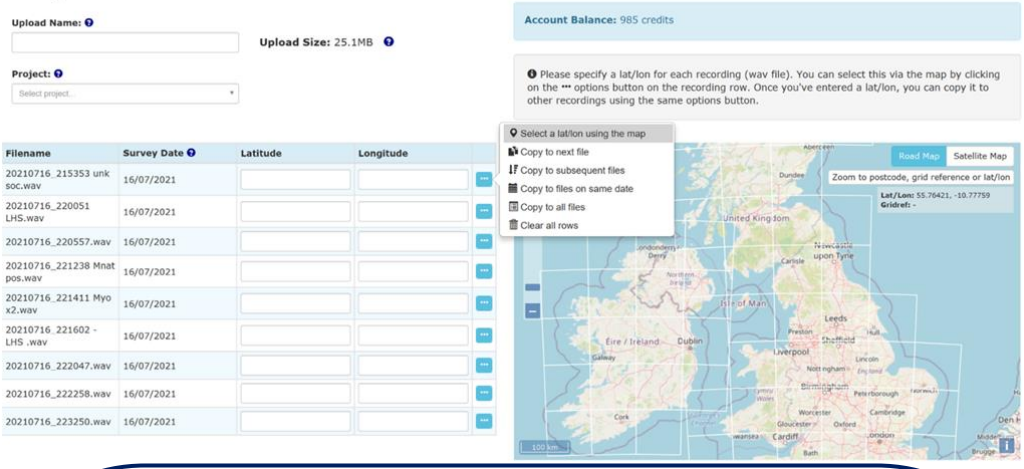

### **3) Uploading recordings**

- Click on **"Prepare recordings"** and then **"Start Upload"**. **IMPORTANT**- The process of uploading six nights of recordings can take a while, please ensure you **leave enough time** to upload, it may be a good idea to leave it uploading overnight.
- As soon as the upload has started (no need to wait until it is completed), please **delete** any files or folders on the SD card so the next person has space to record. Then safely **eject the SD card** and place it back into the small box.
- Recharge all batteries used during the survey, and any which were low on charge when testing before. **IMPORTANT-** when finished charging you must **remove all of the batteries** from the battery charger, as they may leak if left. Place them in the small box provided.
- The Desktop Upload Client will display the progress of the upload. You can **"Pause"** and **"Resume"** the upload if needed and if you shut down your computer or lose internet connection, just make sure you **launch the app again** and the recording can be resumed.
	- 2 • Once the upload has been completed, simply close the Desktop Upload Client and you're done!
		- The kit can then be returned to our Detector Hosting Centre on the arranged date.

## **Problems uploading the data:** If you are unable to upload the data, please do **NOT** delete the files! • Firstly, contact the BTO's support email at [acoustic.pipeline@bto.org,](mailto:acoustic.pipeline@bto.org) they should be able to quide you through any issues. If you are still unable to upload, please email us at [northsomersetbats@bath.ac.uk.](mailto:northsomersetbats@bath.ac.uk) We will provide you with an address and reference number so that you can send us your SD card to upload. We can then send your results back to you.

## **Questions?**

If you have any questions or are having any issues, please refer to the **Troubleshooting** document provided in our detector kits or head to our FAQ page on our website.

For issues with uploading data/the Acoustic Pipeline please contact the BTO's support email at [acoustic.pipeline@bto.org.](mailto:acoustic.pipeline@bto.org)

If you need further assistance, please email us at [northsomersetbats@bath.ac.uk.](mailto:northsomersetbats@bath.ac.uk)

Please do **not** contact the Detector Hosting Centres.

https://batconservationresearchlab.co.uk/north-somerset-bat-<br>survey/<br> $e^{x^5 \epsilon R^{VATION} R_{x^5}R_{y^5}}$ [survey/](https://batconservationresearchlab.co.uk/north-somerset-bat-survey/)

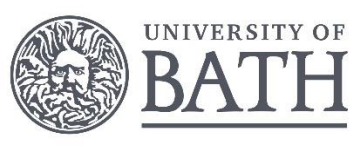

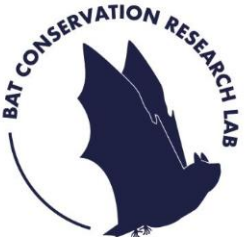